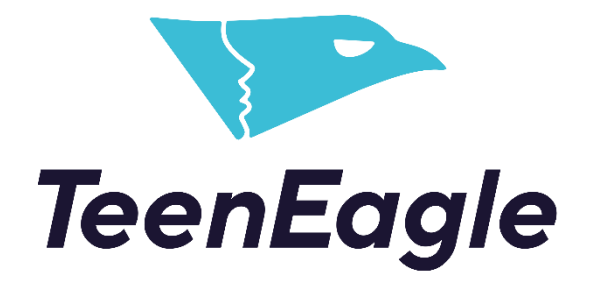

Accessing Certificates as a Student

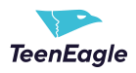

## **Accessing Your Test Results and Certificate(s)**

No username or password is required.

1. Click on the link from the email you received.

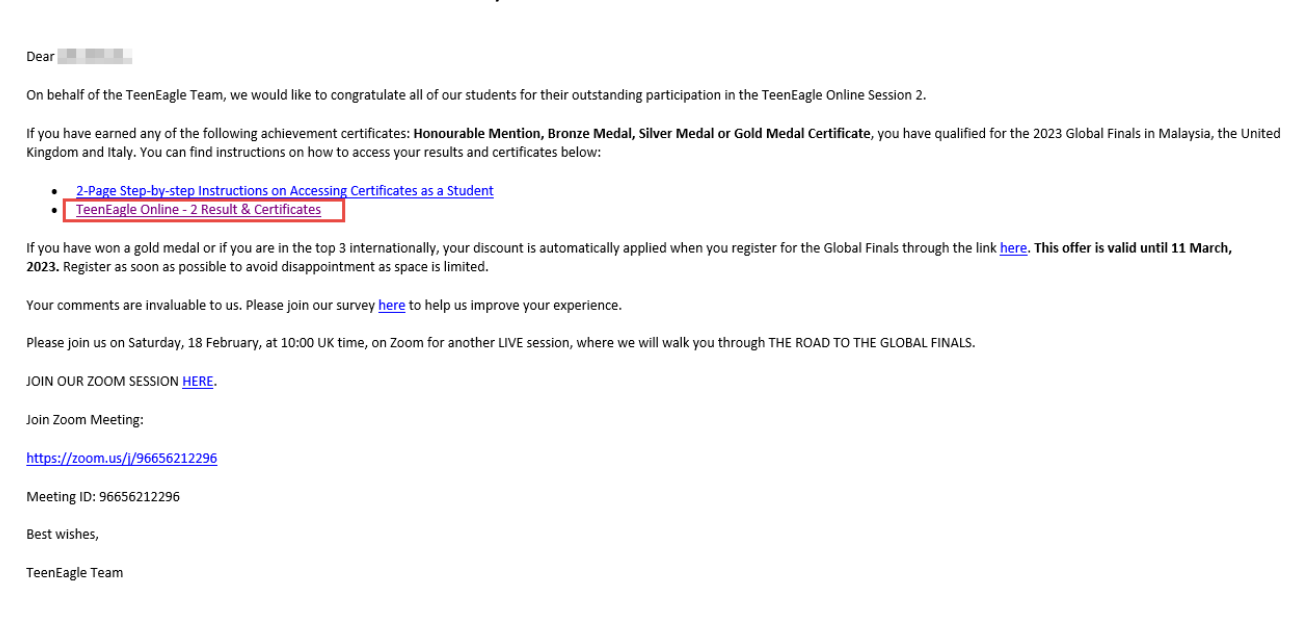

You will be directed to your personal report. Here, you will be able to see:

- 1. Your test score and results
- 2. Certificate you achieved

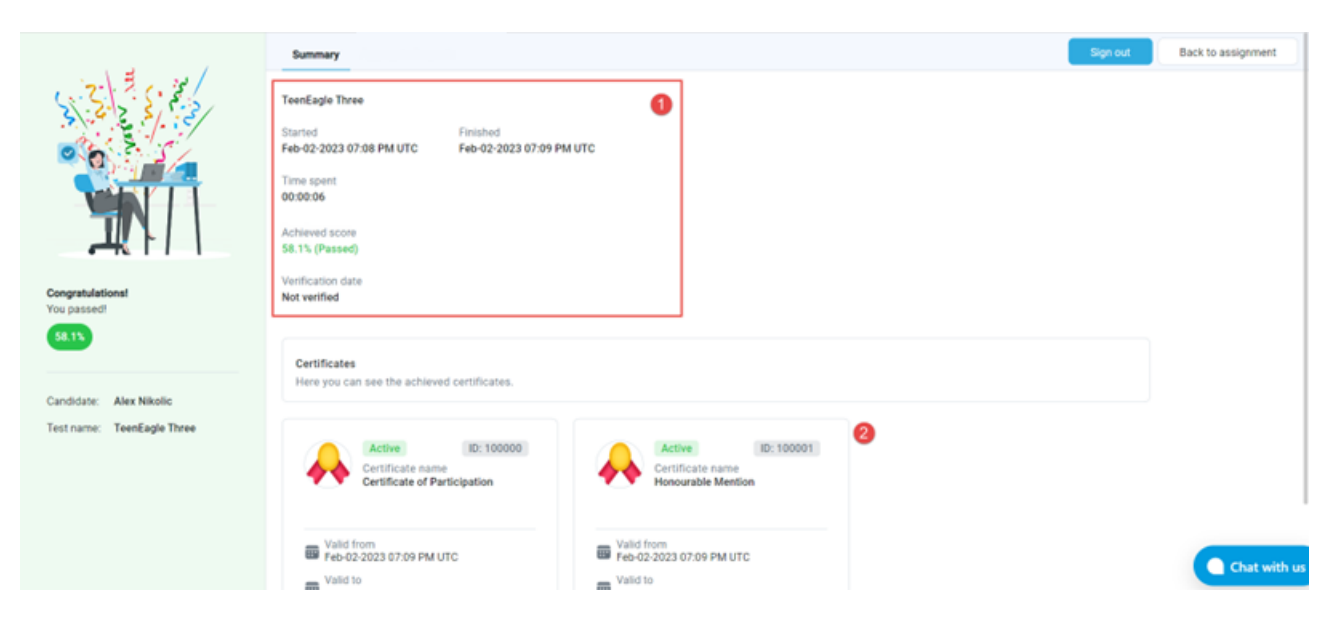

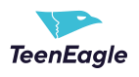

To get a copy of your certificate:

- 1. Click Export certificate
- 2. Export it as a PDF, image or both

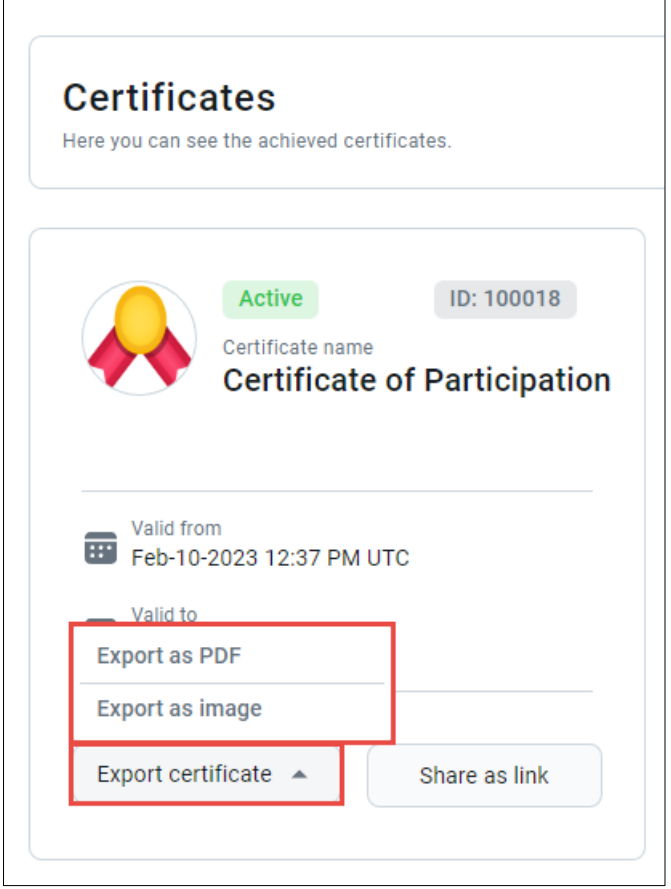